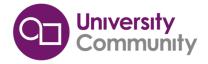

# **Teaching Materials: MIPSfpga**

#### Introduction

MIPSfpga provides the RTL source code of the MIPS microAptiv UP core for implementation on an FPGA, together with teaching materials. The MIPS microAptiv UP core is a member of the same microcontroller family found in many embedded devices, including the popular PIC32MZ microcontroller from Microchip and Samsung's new Artik1.

The teaching materials will show you how to use this core as part of a Computer Architecture course, paving the way for your students to explore how a commercial pipelined processor core works inside and to use this core in their projects, in effect creating their own SoC designs.

With its long heritage and excellent documentation, MIPS is the preferred choice of RISC architecture for many teachers around the world. But in the past, to demonstrate key concepts, teachers had to settle for creating partial 'MIPS-like' cores or using unofficial copies of dubious heritage. Not now! MIPSfpga is the real 'industrial' RTL, non-obfuscated, and available freely for academic use.

### **Structure**

The MIPSfpga teaching materials consist of three parts:

- The Getting Started Package contains a detailed guide that begins with a brief introduction to
  the MIPSfpga core included in the package. It gives a brief overview of how to setup the core for
  simulation or putting it on to an FPGA, as well as programming the processor. Guides on
  software installation are also given, along with detailed references about the core and its ISA –
  Instruction Set Architecture. All users need this package first.
- MIPSfpga Fundamentals. In here you will find slides with accompanying lab scripts, illustrated
  using the Nexys 4 DDR and DE2-115 platforms. With this you will be taken from building the
  core, to programming in both c and assembly, with exercises to complete along the way. You
  then move on to adding a range of peripherals to the core to enable a greater level of interaction.
  The final example takes you through porting MIPSfpga to other FPGA boards such as Basys 3.
- MIPSfpga SOC. The Advanced package will be available in Q4 2015 and enables you to run Buildroot Linux on MIPSfpga specifically using the Nexys4 DDR platform. The microAptiv core is packaged as an IP block usable by Vivado IP Integrator. As a result, AXI based IP blocks from Xilinx can easily be interfaced with the MIPS core. These are used to create an example SoC, such as a design with a UART and Ethernet, running under Linux, on MIPSfpga. A custom AXI GPIO block along with an example Linux driver is also provided. There is extensive documentation included. Collectively these provide an excellent basis for an SoC course that is highly relevant to the needs of the chip design industry, although the level of complexity makes this a postgrad class. PhD students and Postdocs will also find this material very useful for advanced projects.

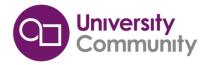

# **Target Courses & Projects (Education Level)**

- Digital Design & Microarchitectures (BSc)
- Computer Architecture, Advanced Computer Architecture (BSc, MSc)
- SoC design (MSc)
- Design Verification (MSc)
- Embedded Systems projects (BSc, MSc)
- Processor Architecture: modifications, enhancements, optimisation...(MSc, PhD)

### The Authors

The course materials were developed by David Harris and Sarah Harris, coauthors of the popular textbook Digital Design and Computer Architecture which provides a uniquely relevant accompaniment to MIPSfpga.

# **Complementary Materials**

- The textbook 'Computer Organisation and Design' by David Patterson and John L. Hennessy remains the 'bible' for these activities, and provides further depth to Harris & Harris in a MIPSfpga-based course.
- Other relevant textbooks are referenced here: http://community.imgtec.com/university/resources/books/?subject=mips-architecture
- Access the microAptiv core in silicon through boards such as Digilent's 'WiFire' incorporating Microchip's PIC32MZ MCU.
- Videos of the workshop given by Sarah Harris and Parimal Patel of Xilinx will be posted online in September 2015 here: http://community.imgtec.com/university/video-gallery/

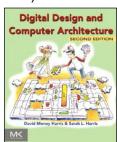

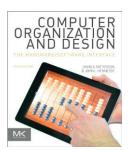

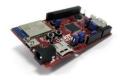

# **Required Tools**

#### **Hardware**

- Host PC: Windows 64 bit
- Digilent Basys 3 or Nexys 4 DDR, with Xilinx Artix FPGA
- Terasic DE2-115 with Altera Cyclone FPGA
- Porting to other boards has been shown: Zed board, Nexys 3, Nexys 4 (not DDR), DE0-CV and SP605
- JTAG Probe: SEEED Studio MIPS Bus Blaster including 14 to 6 pin adaptor (for Digilent boards)

#### Software

- Codescape MIPS SDK Essentials (included with Getting Started Package)
- Vivado (Xilinx) Web Pack edition
- Quartus II (Altera) web download
- Open OCD (included with Getting Started Package)
- Mentor Graphics ModelSim (Student or Full editions) or Xilinx Xsim

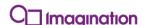

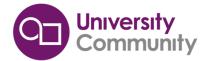

### **Core Structure**

The core is approximately 40K gates.

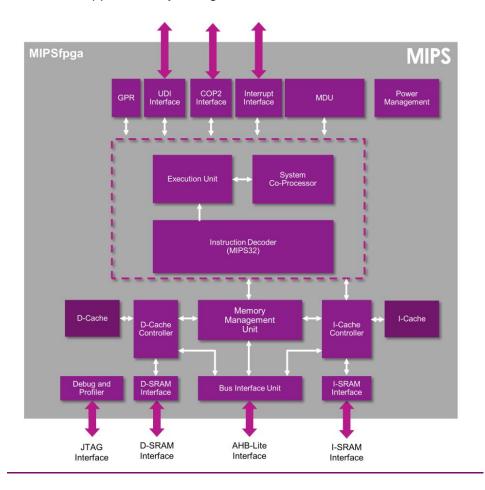

## **Availability**

Now: MIPSfpga Getting Started ver. 1.1, MIPSfpga Fundamentals 1.0

October 2015 (estimated): MIPSfpga SOC ver. 1.0

# Languages (estimated release date) for Getting Started & Fundamentals

- English (now)
- Simplified Chinese (Oct'15)
- Japanese (Nov'15)
- Russian (Oct'15)
- Spanish (Dec'15)

# Support

- The MIPS insider forum here has a thread specifically for technical questions about MIPSfpga
- For curriculum and other discussions, there is the IUP (Imagination University Programme) forum here

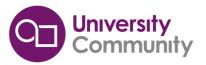

### **Partners**

We have worked closely with Xilinx and Digilent who have given wonderful support to this large and complex project.

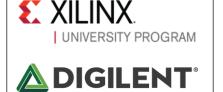

Details on their University Programmes are here: http://www.xilinx.com/support/university.html https://learn.digilentinc.com/list

### **User Licenses**

#### • For the MIPS core:

The agreement is part of the Getting Started Package download process, and acceptance is required before the download request can be submitted.

The End User Licence Agreement (EULA) allows the use of the MIPS core on FPGA platforms for the academic purposes of teaching, student projects and research. It allows teachers to distribute the core to students in classes, and it allows for the core to be modified. It does not allow the core to be put into silicon. Furthermore, if the core is modified and the user wishes to patent these modifications, the licence requires that this is negotiated with Imagination first. The EULA is written in plain English, and a copy of the EULA is part of the Getting Started package for future reference.

#### For the **Teaching Materials**:

The agreement is part of the Fundamentals and Advanced download process.

The End User Licence Agreement (EULA) explains that the materials are for Educational and Non-Commercial use, which means that companies or trainers who wish to use the materials for paid-for training, must seek Imagination's prior permission. Distribution of the materials to your Students is expressly allowed. The agreement allows extracts of the material to be used in derived teaching materials as long as Imagination's copyright is acknowledged, but publication in textbooks needs prior permission (which is usually given). No warranty is provided as to the effectiveness of the materials. The EULA is written in plain English, and a copy of the EULA is included in the materials package for future reference.

#### **Plans**

We are always pleased to hear about your needs for Teaching Materials. Our focus over the next year will be on workshops to promote use of MIPSfpga, releasing the Advanced package, debugging the existing materials, and listening to your feedback through the MIPSfpga thread on the forums. In addition, we are working on an 'MPW' route for researchers who would like to implement MIPS in silicon.

What we do after that will be determined primarily by you!

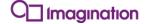

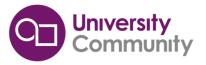

## **Press Release & Blogs**

Free and Open Access to a Modern MIPS CPU

http://imgtec.com/news/press-release/imagination-revolutionizes-cpu-architecture-education-with-free-and-open-access-to-a-modern-mips-cpu-3/

MIPSfpga programme opens up the MIPS architecture to universities worldwide http://blog.imgtec.com/mips-processors/mipsfpga-opens-up-the-mips-architecture-to-universities-worldwide

## How to join the IUP and access these materials

- 1. Click 'Register' or 'Join IUP' on the landing page: www.imgtec.com/university
- 2. Complete the first section: 'the Community Registration'
- 3. Tick the box marked 'Join Imagination University Programme' and completes the additional information
- A verification email will be sent to your inbox for activation.
   (Please also check your spam mailbox because occasionally the mail will got filtered)
- 5. To download teaching materials, visit the IUP page -Resources http://community.imgtec.com/university/resources/
- 6. Request the package(s) you want, accept the Licence Agreement, and give some details about how you plan to use the materials.
- 7. We then receive a request to approve the download, and normally action this within 48 hours. Once approved, you will receive an e-mail saying you can now make the download.

NOTE: Requests may be rejected for the following reasons

- The registration details are incomplete
- There are few or no details of intended use
- The requester appears to be a commercial company or a competitor

Please feel free circulate this information to anyone who might be interested and keep an eye on our webpages for further information such as workshops and updated packages.

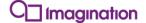